WinXP PDF

https://www.100test.com/kao\_ti2020/238/2021\_2022\_WinXP\_E5\_B 1\_80\_E5\_9F\_c100\_238302.htm WIN XP WIN 2000

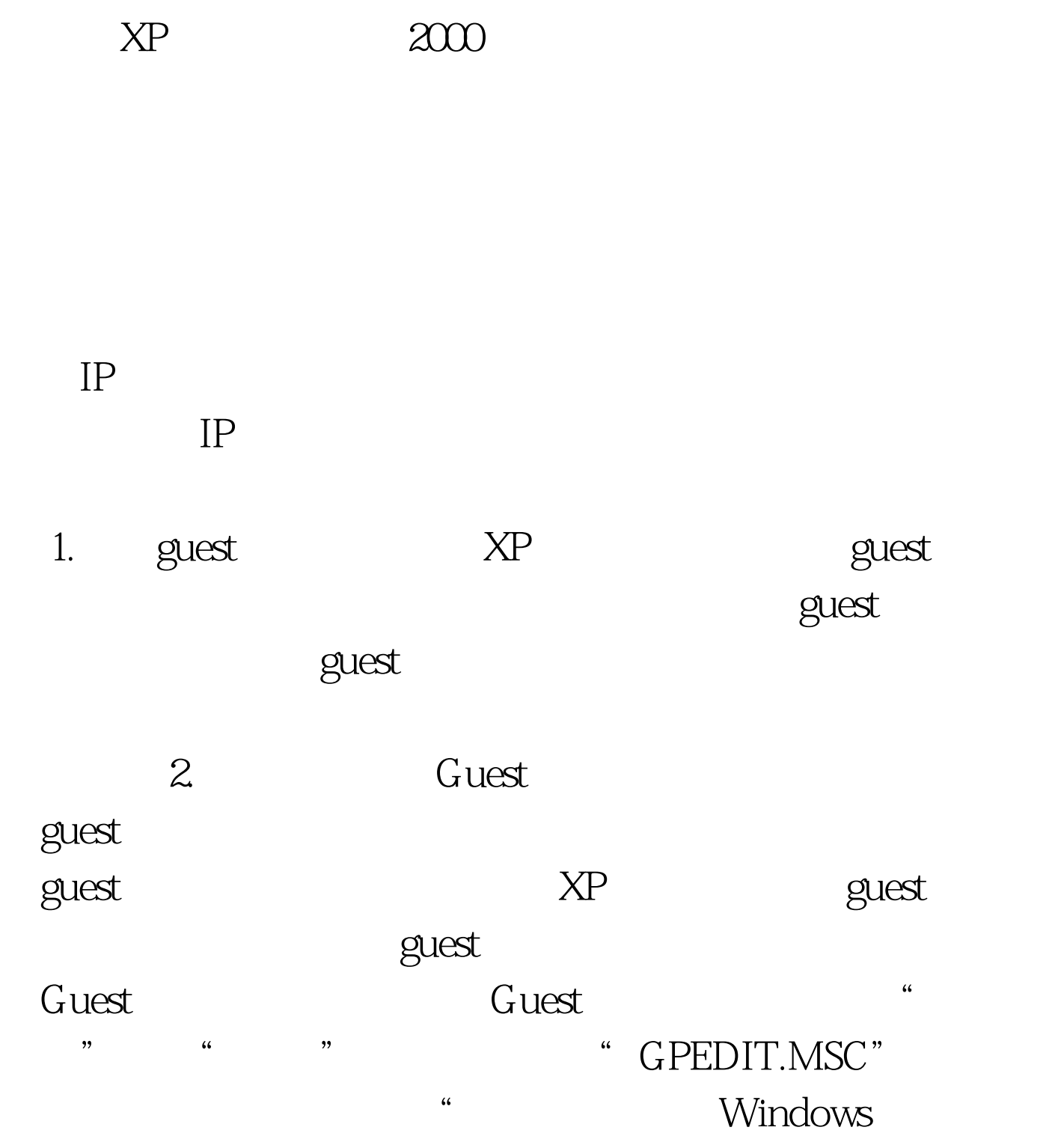

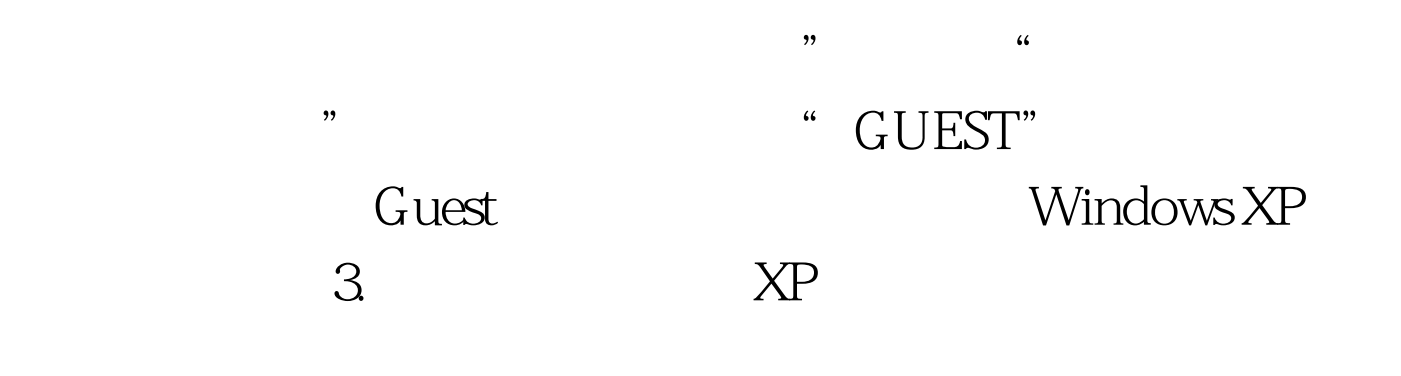

 $\kappa$ 

## →Windows设置→安全设置→本地策略→安全选项",双击

 $\mathcal{C}$  $\frac{1}{2}$  $\mathcal{C}$  , and  $\mathcal{C}$  , and  $\mathcal{C}$  are presented by  $\mathcal{C}$  and  $\mathcal{C}$  are  $\mathcal{C}$ 

## //computername/guest

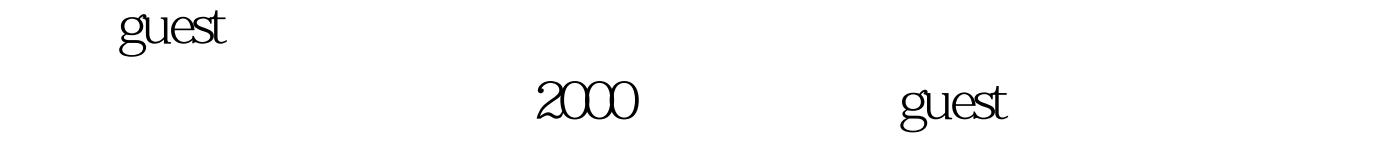

 $4$ 

 $\frac{1}{2}$  , and  $\frac{1}{2}$  , and  $\frac{1}{2}$  , and  $\frac{1}{2}$  , and  $\frac{1}{2}$  , and  $\frac{1}{2}$  , and  $\frac{1}{2}$  , and  $\frac{1}{2}$  , and  $\frac{1}{2}$  , and  $\frac{1}{2}$  , and  $\frac{1}{2}$  , and  $\frac{1}{2}$  , and  $\frac{1}{2}$  , and  $\frac{1}{2}$  , a

 $\overline{R}$ 

Windows XP

## Windows XP

台登录"项,停用就可以,否则即使开了guest并改成经典模

## $100Test$ www.100test.com

 $\epsilon$